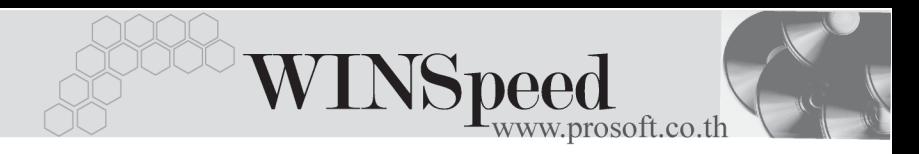

## $\blacktriangleright\blacktriangleright$  **เ**มนูบันทึกขอโอนย้ายสินค้า (Transfer Requisition WH)

#### **วตถั ประสงค ุ**

เพื่อใช้สำหรับการบับทึกขอโอนย้ายสินค้าคอกจากคลังสินค้าแห่งหนึ่งไปยังคลังสิบค้าอีก แห่งหนึ่ง ซึ่งเป็นการโคนย้ายสินค้าระหว่างคลังของกิจการ และการบันทึกขอโคนย้าย สิบค้าบี้จะไม่มีผลกระทบต่อ Stock WH

#### **คาอธ ํ บาย ิ**

การบันทึกรายการเพื่อขอโอนย้ายสินค้านี้ ใช้ในกรณีที่กิจการมีความจำเป็นที่จะต้องย้าย สินค้าออกจากคลังหนึ่งไปยังคลังอีกแห่งหนึ่ง แต่การจะโอนย้ายสินค้าได้นั้นจำเป็นที่จะ ต้องมีผู้อนุมัติให้สามารถโอนย้ายสินค้าได้ จึงต้องทำรายการเพื่อขอโอนย้ายก่อน ซึ่งถ้าได้รับการอนุมัติให้โอนจึงจะทำการโอนย้ายสินค้าอีกครั้ง

#### **ลักษณะการบันทึก**

การบนทั กขอโอนย ึ ายส นคิ า สามารถบนทั กได ึ **2วธิี**คอื

- $\square$  บันทึกโดยการคีย์ข้อมูลใหม่ทั้งหมด
- $\Box$  บันทึกรายการโดยใช้ วิธีการ "Copy" เอกสารขอโอนย้ายสินค้าใบเดิมที่เคย บันทึกข้อมูลไว้ โดยโปรแกรมจะแสดงข้อมูลให้เหมือนกับเอกสารใบเดิมที่ Copy ุ มาทุกอย่าง และสามารถแก้ไขข้อมูลได้ เพื่อเป็นการประหยัดเวลาในการบันทึก ข้อมล

#### **สถานะเอกสาร**

โปรแกรมจะแสดงสถานะการ Approve เอกสารขอโอนย้ายสินค้า เพื่อบอกถึงสถานะการ อนุมัติเอกสารว่าปัจจุบันเอกสารขอโอนย้ายสินค้าได้มีการอนุมัติการขอโอนย้ายสินค้า แลวหรือยัง

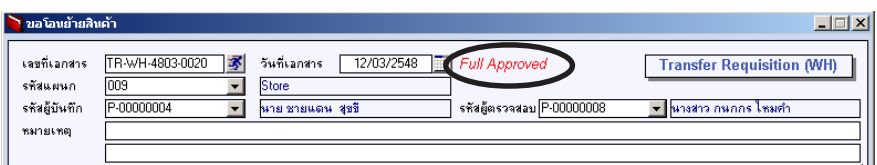

ซึ่งสถานะของใบขอโอนย้ายสินค้า ที่อ้างอิงไปบันทึกการอนุมัติขอโอนย้ายสินค้านั้น (Approve Transfer) มี**3 สถานะ** คอื

Full Approved *คื*อการอนมัติรายการโอนย้ายสินค้านั้นทั้งเอกสาร **Partially Approved คือการอนมัติรายการโอนย้ายสินค้าเพียงบางส่วน Not Approved ก**อการไม่อนุมัติรายการโอนย้ายสินค้าทั้งเอกสาร

# **ขั้นตอนการบันทึก** Detail **Putter**

่ สำหรับการบันทึกข้อมูลขอโอนย้ายสินค้า มีรายละเอียดดังนี้ **เลขที่เอกสาร ใ**ห้บันทึกเลขที่เคกสารการขอโอนย้ายสินค้า ซึ่งโปรแกรมจะ Running เลขที่เอกสารให้อัตโนมัติตามการกำหนดที่**ระบบ EM / General Setup / กาหนดเลขท ํ เอกสาร ี่ วันที่เอกสาร ใ**ห้บันทึกวันที่เคกสารที่ทำการขอโคนย้ายสินค้า **รหัสแผนก ให้**บันทึกรหัสแผนกที่ต้องการขอโอนย้ายสินค้า โดยสามารถ เลือกได้จากหน้าต่างค้นหา (F4) รหัสแผนก **รหัสผู้บันทึก ให้บัน**ทึกชื่อพนักงานผู้ที่ทำรายการขอโอนย้ายสินค้า โดย สามารถเลือกได้จากหน้าต่างค้นหา (F4) รหัสพนักงาน ์ ซึ่งจะเลือกได้เฉพาะพนักงาน**ประเภทพนักงานปกติ**เท่านั้น **รหัสผู้ตรวจสอบ** ให้บันทึกชื่อพนักงานผู้ที่ตรวจสอบรายการขอโอนย้ายสินค้า โดยสามารถเลือกได้จากหน้าต่างค้นหา (F4) รหัสพนักงาน ี่ซึ่งจะเลือกได้เจพาะพนักงาน**ประเภทพนักงานปกติ**เท่านั้น **หมายเหตุ** ใหบ นทั กคึ าอธ ํ บายรายการเอกสารการขอโอนย ิ ายส นคิ า **รหสสั นคิ า** ใหทาการเล ํ อกรห ื สสั นคิ าท ตี่ องการขอโอนย าย โดยสามารถ เลือกได้จากหน้าต่างค้นหา (F4)รหัสสินค้า **จํานวน** ใหใส จ านวนส ํ นคิ าท ตี่ องการขอโอนย าย **หน่วยนับสินค้า** โปรแกรมจะแสดงหน่วยนับสินค้าให้คัตโนมัติ และสามารถ แก้ไข หรือเปลี่ยนหน่วยนับสินค้าได้ กรณีที่สินค้ามีหลาย หนวยน บั ตามทกี่ าหนดข ํ อม ลไว ู ใน **เมนกูาหนดรห ํ สสั นคิ า**

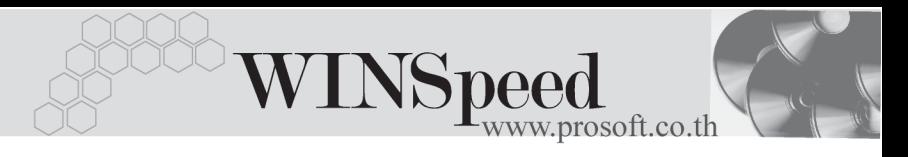

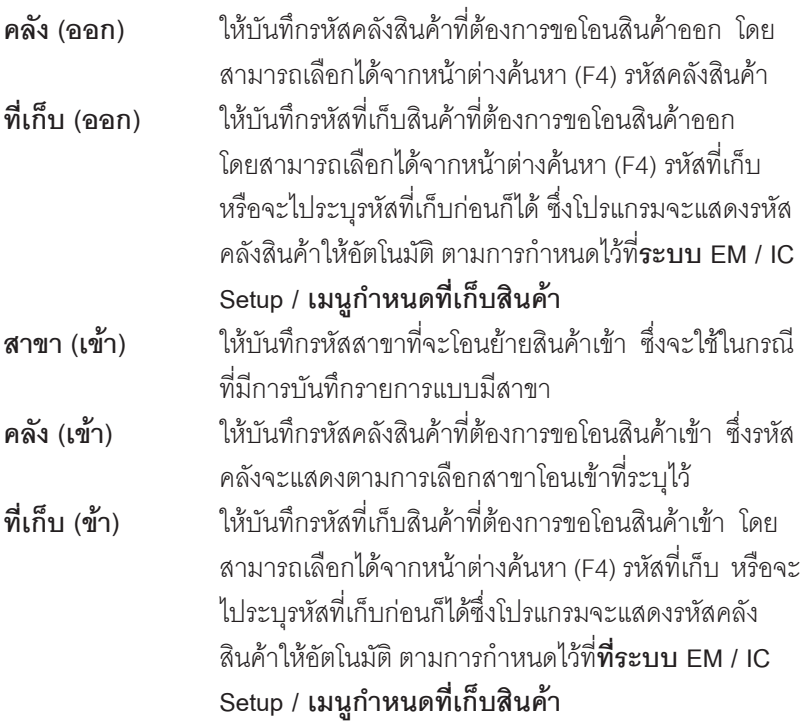

์ สำหรับการบันทึกขอโอนย้ายสินค้าที่เป็นสินค้า Lot & Serial นั้นต้องบันทึกรายการ เพิ่มเติม โดยให้ทำการ Double Click ที่ Column No.  $\frac{\overline{N}\sigma}{\overline{N}}$  Aรือ บริษากด F11 ซึ่งจะมีหน้าต่างรายละเอียดสินค้า ( F11) แสดงให้บันทึกรายการ

#### **หนาต างรายละเอ ยดส ี นคิ า (F11)**

้เป็นหน้าต่างสำหรับการแสดงรายละเคียดสินค้า หรือจะใช้บันทึกรายการสินค้าก็ได้ ซึ่งจะ มีรายละเอียดเหมือนกับที่บันทึกในหน้าต่างบันทึกขอโอนย้ายสินค้าทุกอย่าง แต่มีส่วน ที่เพิ่มเติมดังนี้

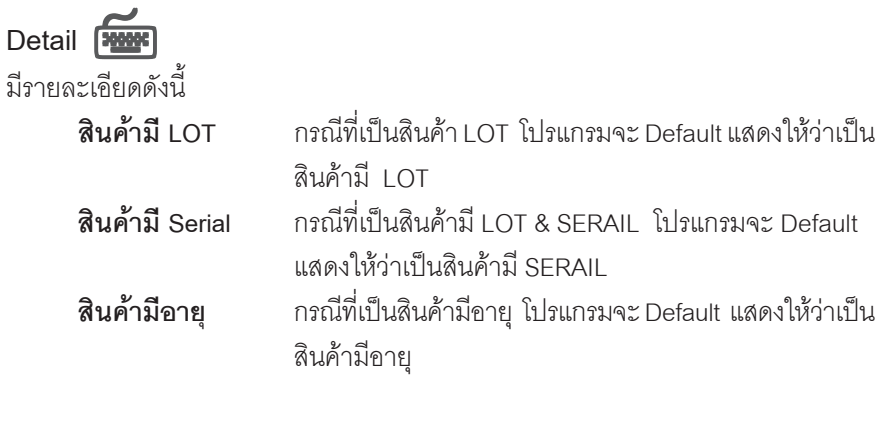

## **สวนของข อม ลโอนออก ู (Source) :-**

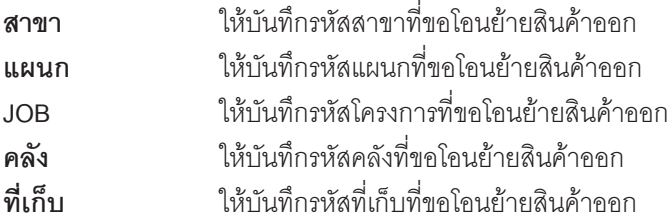

## **สวนของข อม ลโอนเข ู า (Destination) :-**

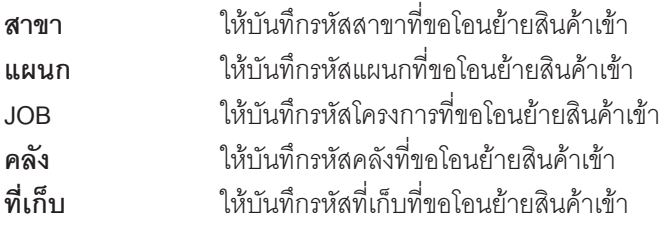

ш

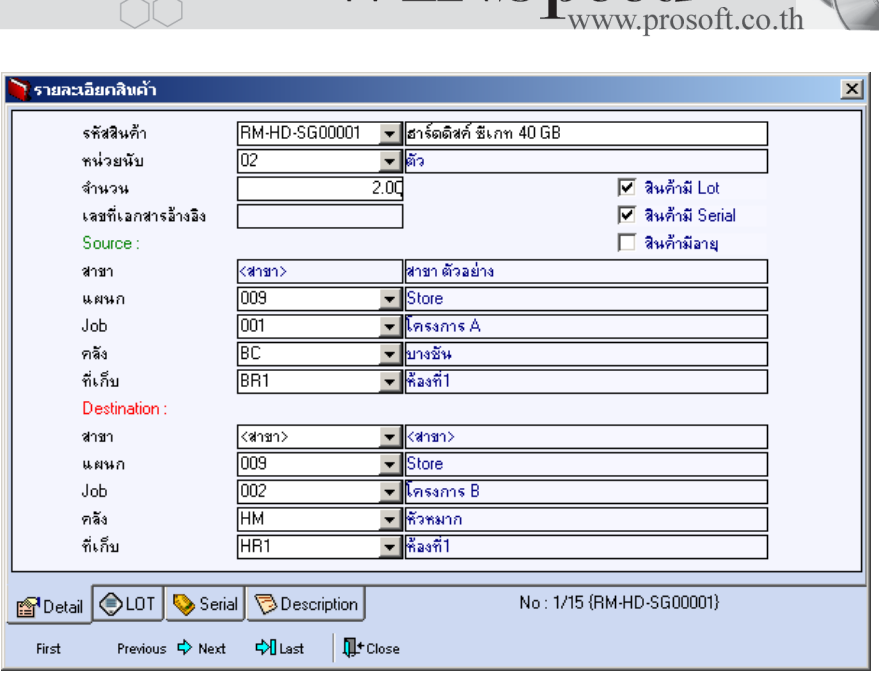

**WINSpeed** 

⇪**ตวอย ั างหน าต างรายละเอ ยดส ี นคิ า ( F11 ) Tab Detail**

# LOT<sup>RES</sup>

กรณทีเปี่ นส นคิ าม LOT ี ใหเล อกรห ื สั LOT ของสนคิ า ตามทกี่ าหนดไว ํ ใน **IC SETUP/** Lot No. มาบันทึกข้อมูล ซึ่งโปรแกรมจะแสดงรายละเอียดของ LOT สินค้าตามที่บันทึก ไว้ในเมนกำหนด Lot No. ทกอย่าง

และสามารถบันทึก Lot No. ของสินค้าเพิ่มเติมได้ที่ Tab Lot ด้วยการ Click ที่  $\,\overline{...}\,$   $\,$ โปรแกรมจะแสดงหน้าต่างกำหนดหมายเลข Lot No. ให้อัตโนมัติ เพื่อสำหรับบันทึกข้อมล Lot No. เพิ่มเติม

รายละเอียดของ Lot ที่เลือกมาใช้ไม่สามารถแก้ไขข้อมูลได้

บริษัท โปรซอฟทคอมเทค จํากัด

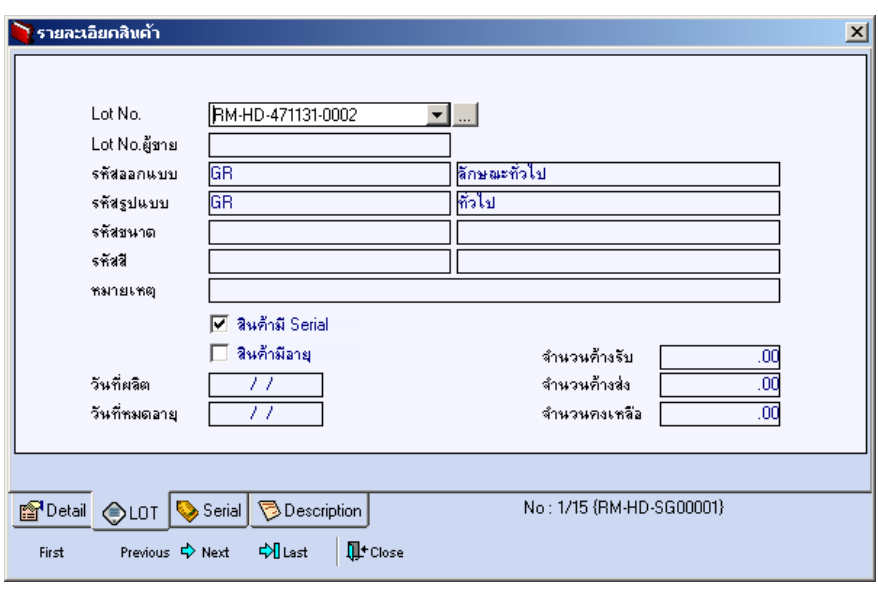

⇪**ตวอย ั างหน าต างรายละเอ ยดส ี นคิ า ( F11 ) Tab Lot**

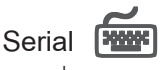

กรณีที่ต้องการบันทึก Serial ให้ Click บรรทัดที่ต้องการใส่ Serial ซึ่งโปรแกรมจะแสดง หน้าต่างค้นหา Serial เพื่อให้เลือกหมายเลข Serial ของสินค้าที่ต้องการบันทึก จากการ ที่ได้บันทึกข้อมูล Serial ไว้ที่**การกำหนด Lot No**. ซึ่งโปรแกรมจะแสดงหมายเลข Serial ของสินค้าตาม Lot No. นั้น ๆ ให้

**บทที่ 4**

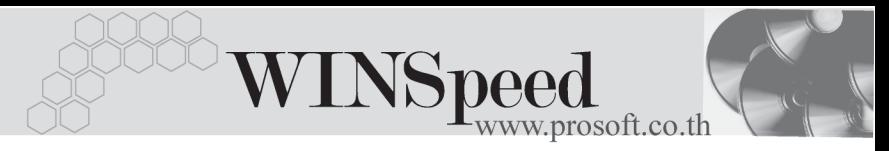

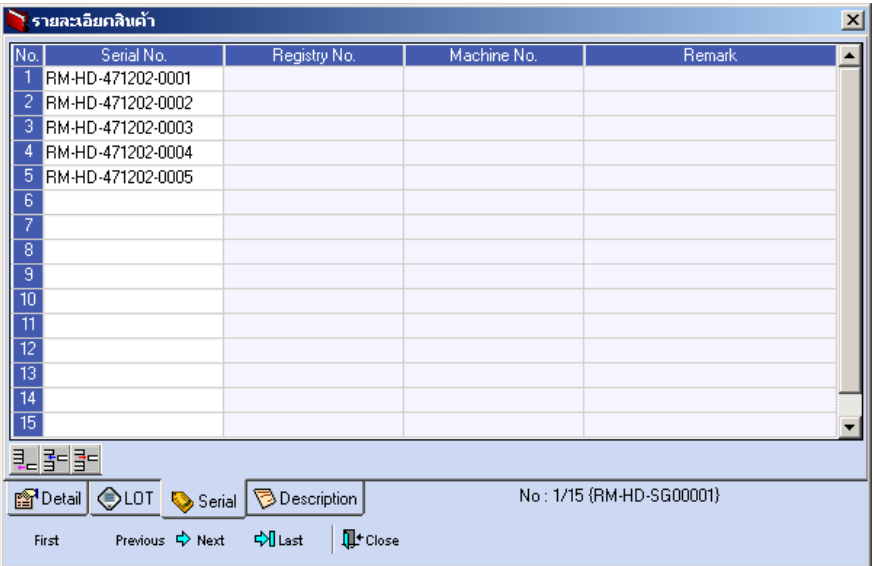

⇪**ตวอย ั างหน าต างรายละเอ ยดส ี นคิ า ( F11 ) Tab Serial**

Description **PANNE** 

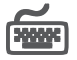

ใช้สำหรับบันทึกคำอธิบายรายการสินค้าเพิ่มเติม เพื่อนำไปแสดงในการพิมพ์ฟอร์บ ซึ่งการ บนทั กนึ นสามารถบ ั้ นทั กได ึ **2 แบบ** คอื

 โดยการเลอกค ื าอธ ํ บายรายการส ิ นคิ า ตามทกี่ าหนดไว ํ ใน **เมนรหู สสั นคิ า Tab** Description โดยเลือกจากการกด F11 หรือ Click ที่ **図** ซึ่งจะมีหน้าต่าง ้ค้นหาคำคลิบายรายการมาให้เลือกใช้ และคำคลิบายรายการจะนำไปใช้ ดังนี้

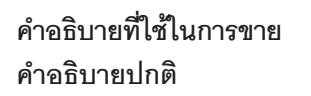

**คาอธ ํ บายท ิ ใชี่ ในการขาย** จะนาไปใช ํ ในระบบขายส นคิ า (Sale Order) **คาอธ ํ บายปกต ิ ิ** จะนาไปใช ํ ในระบบซ อื้ (Purchase Order) หรือระบบคลังสินค้า (Inventory Control) และระบบ WH

 $\Box$  โดยการบันทึกคำอธิบายรายการสินค้า ด้วยการ Kev คำอธิบายเพิ่มเติมตาม ต้องการที่หน้าต่างบับทึกเอง

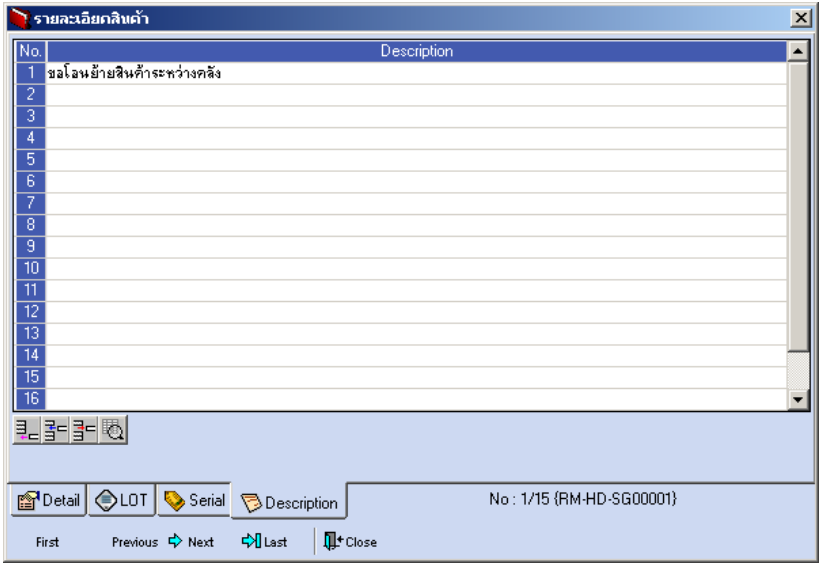

⇪**ตวอย ั างหน าต างรายละเอ ยดส ี นคิ า ( F11 ) Tab Description**

 $\,\bullet\,\,$  ซึ่งหลังจากที่ได้มีการบันทึกรายละเอียดต่างๆ ที่เกี่ยวข้องกับสินค้าเรียบร้อยแล้วให้ Click Close โปรแกรมจะกลับมาแสดงหน้า Detail อีกครั้ง ดังรูป

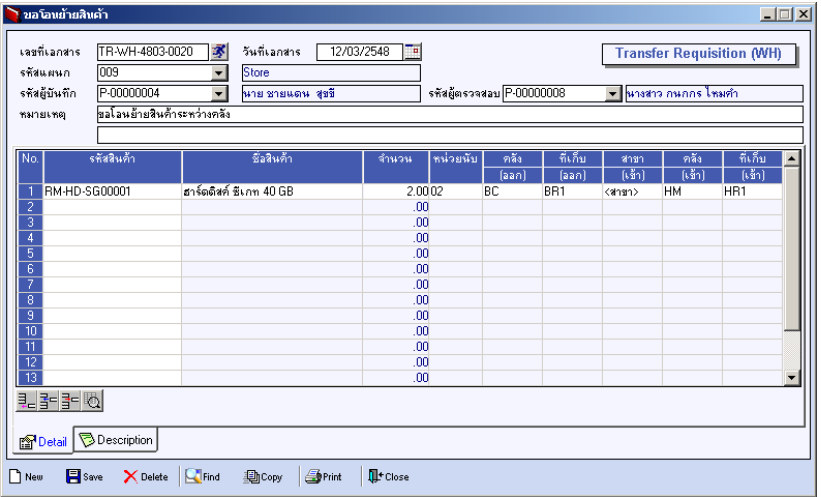

#### ⇪**ตวอย ั างการบ นทั กขอโอนย ึ ายส นคิ า Tab Detail**

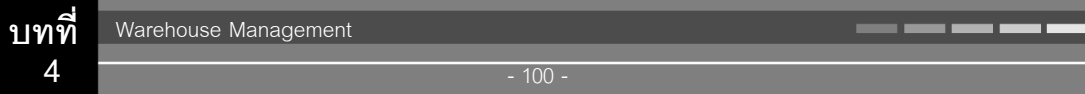

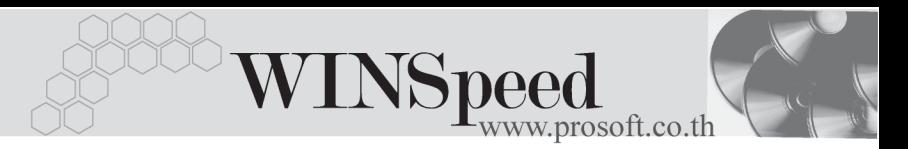

♦ ในกรณทีบี่ นทั กรายการขอโอนย ึ ายส นคิ าด วยการ  **Copy (F12)** ข้อมลจากเอกสารการขอโอนย้ายสินค้าใบเดิมที่เคยบันทึกไว้แล้ว โปรแกรมจะแสดง ข้อมูลตามเอกสารเดิมให้ และสามารถแก้ไขหรือเพิ่มเติมข้อมูลได้

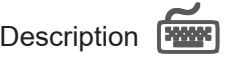

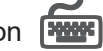

ใช้สำหรับบันทึกคำคลิบายรายการประกอบเอกสารการขอโอนย้ายสินค้า

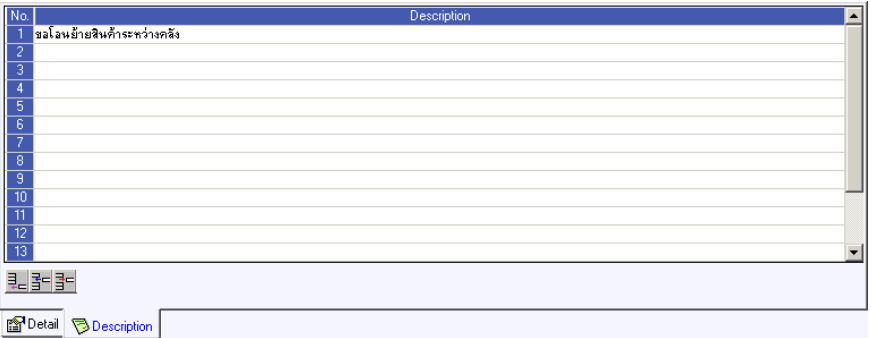

#### ⇪**ตวอย ั างการบ นทั กขอโอนย ึ ายส นคิ า Tab Description**